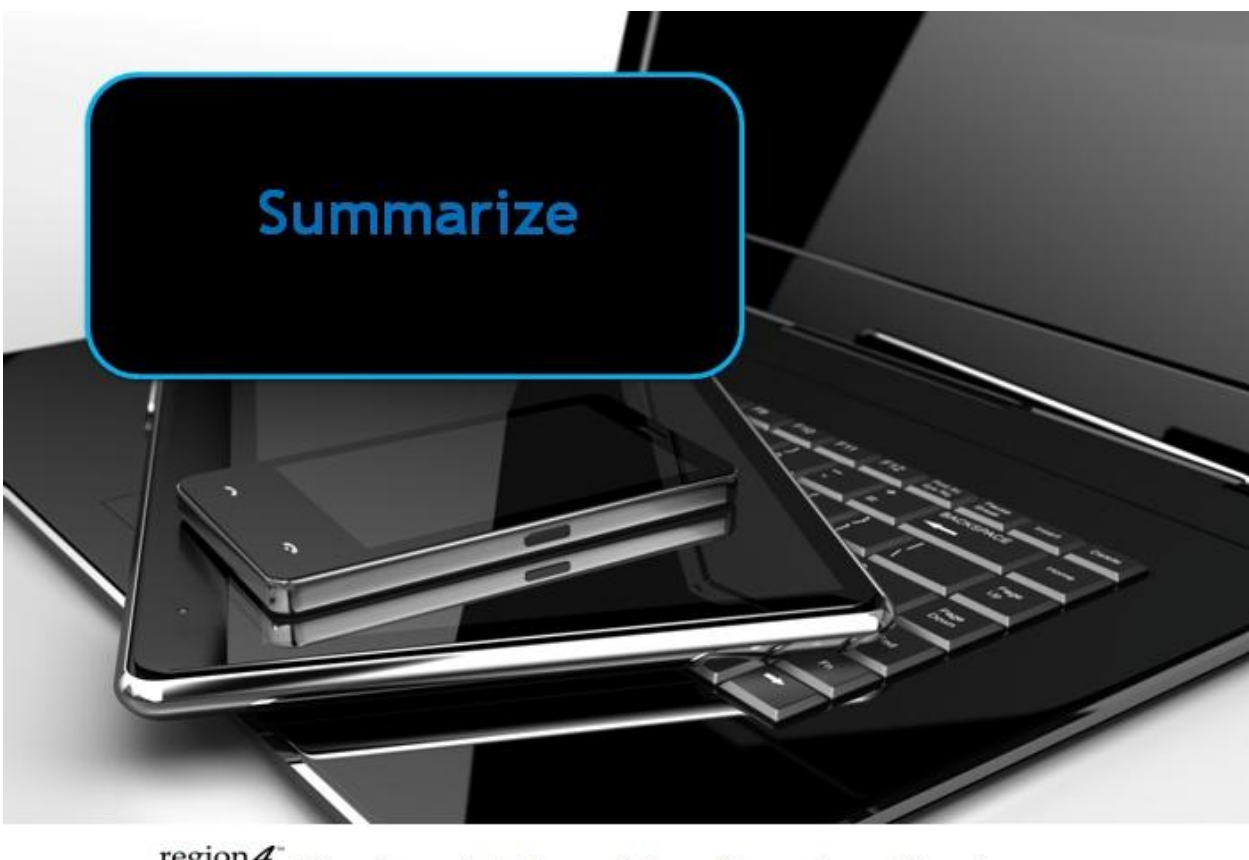

## region4 Region 4 Education Service Center

## **Summarize**

Summarize, sometimes referred to as Auto Summary or Auto Summarize, is a tool that analyzes a document and summarizes it with just the key points. Often the user can choose how much they would like it condensed, or summarized, such as 10% of the original or top key 5 sentences, etc. Some programs will highlight the summary points in an article allowing you to see the entire article, and just read the highlighted points. It works best with factual information versus works of fiction that may contain many nuances of language, innuendo, and other seemingly unrelated pieces of information.

For students with difficulty in understanding the "big picture" or deciphering what is relevant in an article, it may help focus them on what is important, and lessen the burden of having to read long passages, which for poor readers can become a cognitive load balance issue of focusing solely on reading the text, without fully comprehending it. Summarizing the text allows them to focus on key points and analyze what is relevant when answering questions about the passage.

Example of the AutoSummarize tool in Microsoft Word:

In this example the type of AutoSummarize selected was Highlight key points.

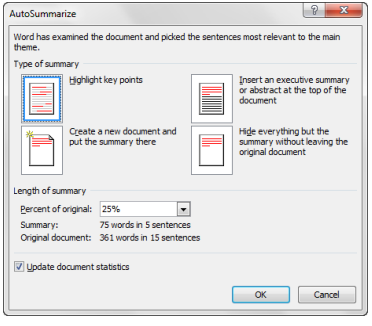

W.D. Gann has scored another astounding hit in his 1922 stock forecast issued in December 1921. The forecast called for first top of the bull wave in April, second top in August, and the final top and culmination of the bu

Mr. Gann predicted a big decline for the month of November. He said in the 1922 forecast - "November<br>10-14 panicky break." During this period stocks suffered a <u>sever</u> decline, many falling 10 points or more in<br>four days a

I found his 1921 forecast so remarkable that I secured a copy of his 1922 stock forecast in order to prove The claims for myself. And now, at the closing of the current year in 1922, it is but justice to say I am more<br>than amazed by the result of Mr. Gann's remarkable predictions based on pure science and mathematical calculations

The North Side News stands for a clean Wall Street and has rendered a great public service in helping to rid Wall Street of the bucket shop evil by publishing a series of articles in conjunction with the Magazine<br>of Wall Street. We believe in banding a fake, and we believe in giving credit where due.

<mark>W.D. Gann has scored another astounding hit in his 1922 stock forecastissued in December 1921. The forceast called for first top of the bull wave in April, second top in August, and the final top and cultimation of the bu</mark> Mr. Gann predicted a big decline for the month of November. He said in the 1922 fore<br>10-14 panicky break." During this period stocks suffered a <u>sever</u> decline, many falling<br>four days and on November 14 lowest average pric y falling 10 points or mo , 10 points or more<br>es traded in on the I found his 1921 forecast so remarkable that I secured a copy of his 1922 stock forecast in order to prove

his claims for myself. And now, at the closing of the current year in 1922, it is but justice to say I am more<br>than amazed by the result of Mr. Gann's remarkable predictions based on pure science and mathematical calculations

The North Side News stands for a clean Wall Street and has rendered a great public service in helping t<br>rid Wall Street of the bucket shop evil by publishing a series of articles in conjunction with the Magazine<br>of Wall St

Examples of Programs with Summary tools:

Microsoft Word - has been called Auto Summary, and AutoSummarize in different versions of Word. See Microsoft's website for adding it to the Quick Access Toolbar. Was found under the Tools menu in older versions.

## **Mac OSX**

The Macintosh operating system has a summary tool built in. You need to activate it first. To do so go to System Preferences, Keyboard, Keyboard Shortcuts, Services enable Summarize.

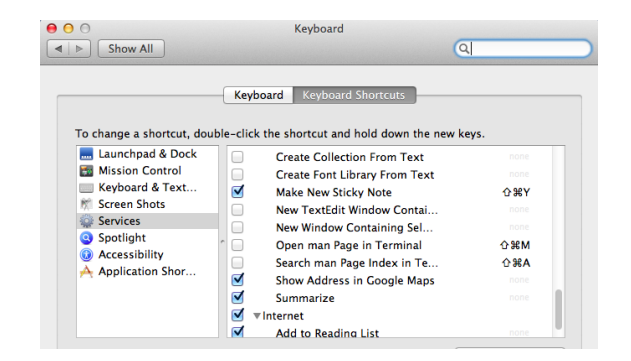

Once enabled you simply select text from anywhere, copy it to the Clipboard, then choose from the menu at the top the applications name, Services, Summarize.

In this example I was summarizing an article copied from a browser window in the Firefox web browser. If I were in Microsoft Word I would chose the menu item labeled Word, Services, Summarize.

Choosing Summarize now opens the window shown here. A slider allows you to change how much the article is summarized.

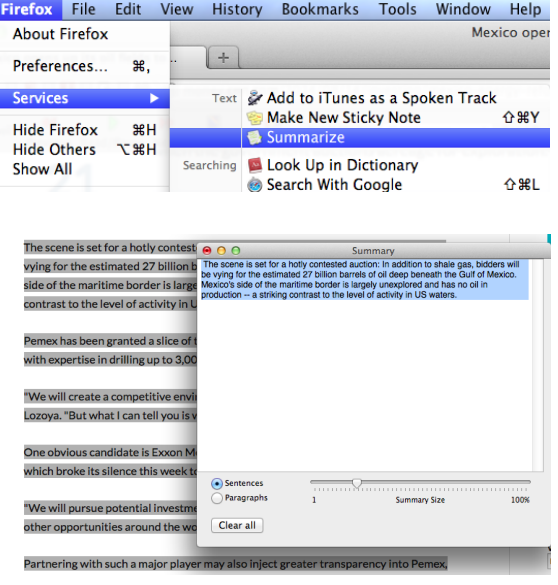

**TLDR** (too long didn't read) - this is a free app or add-on for all platforms

**iPad** - it is called TLDR Reader on the iTunes store **Android** - on theGoogle Play Store it is called TLDR Reader **Chromebook** - on the Chrome Store it is called TLDR and is a free extension for the Chrome browser (Mac, PC, Chromebook)

**Firefox Web Browse**r add-on called - TLDR: Too Long Didn't Read

When added as a browser extension it will show up on your browser toolbar to activate as shown here in the  $\frac{1}{2}$   $\frac{1}{2}$  Firefox browser toolbar.

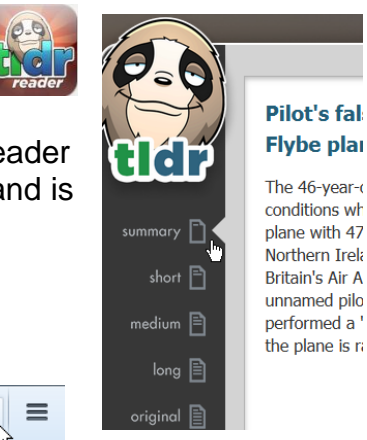

tl<sub>dr</sub>

## **Online Summary Tools**

Wiki Summarizer - summarize text from Wiki articles http://www.wikisummarizer.com/Pages/Default.aspx

Free Summarizer - copy/paste text into this online summary tool http://freesummarizer.com/

GreatSummary - Add-on for Firefox web browser to summarize web articles

http://www.tools4noobs.com/summarize/